# 5.4 落札者決定通知書の確認

開札の結果,落札者が決定した場合は,京都市から落札者決定通知書が発行されます。 落札者決定通知書は,落札者だけでなく入札参加者全員に発行されます。 同価くじ引きの場合は,京都市からくじ通知メールが送信されます。 取止めの場合は,京都市から取止め通知書が発行されます。 調査・保留の場合は,京都市から保留通知書が発行されます。 。<br>入札状況一覧画面で, 京都市から発行された落札者決定通知書を確認します。

- 1) 入札案件検索画面で検索条件を入力して, 入札状況一覧ボタンをクリックします。 ※入札案件検索の操作は,3.2入札案件検索を参照してください。
- ② 入札状況一覧画面で,落札者決定通知書を確認する案件の受付票/通知書一覧欄の 表示ボタンをクリックします。

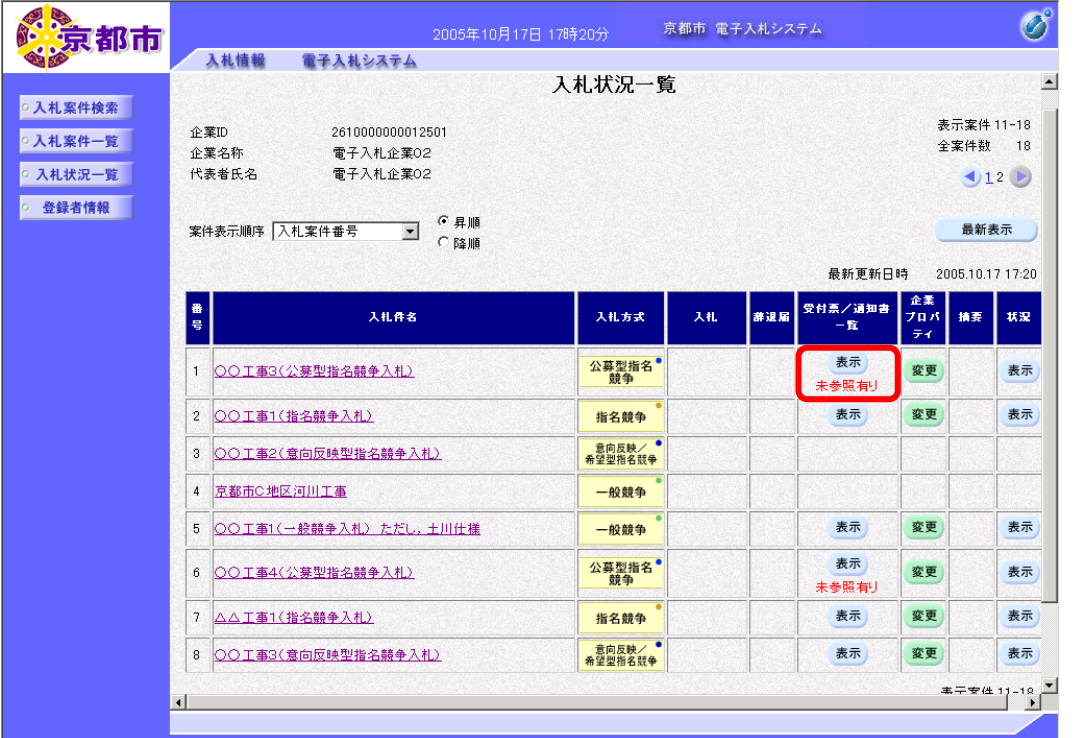

受付票/通知書一覧欄に「未参照有り」と表示がある場合は,未確認の受付票/通知書があり ます。入札状況通知書一覧が表示されます。

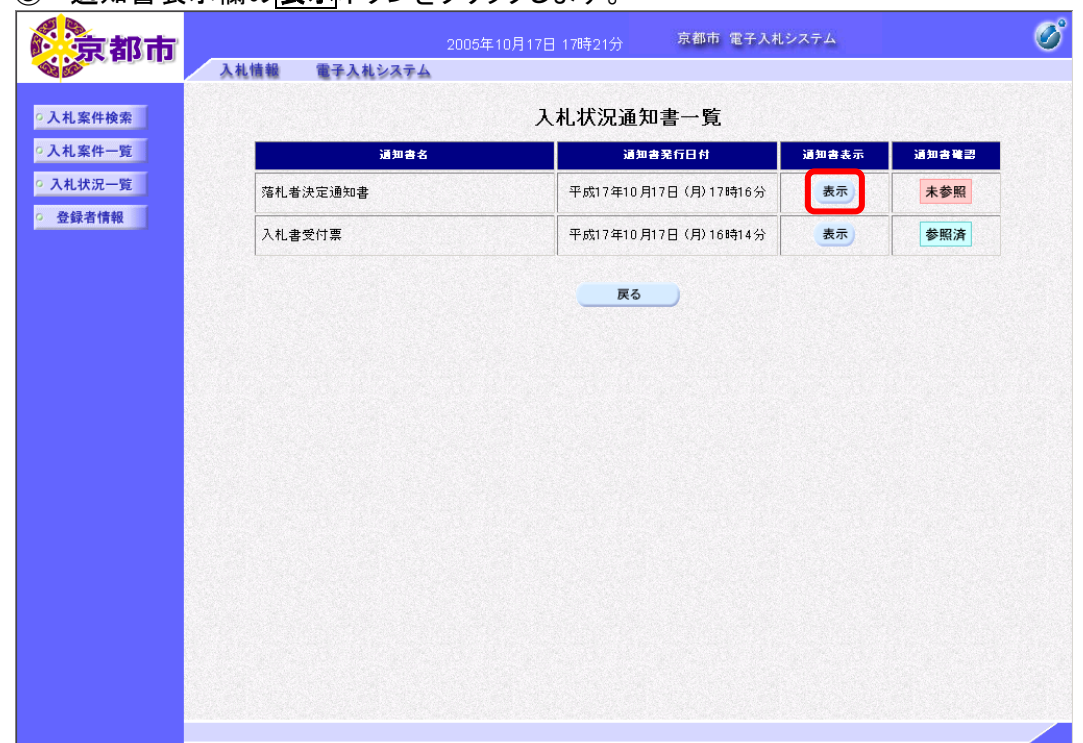

### ③ 通知書表示欄の表示ボタンをクリックします。

通知書確認欄に,未参照と表示がある場合は、未確認の受付票/通知書があります。 落札者決定通知書が表示されます。 必要に応じて,落札者決定通知書を印刷します。 ※印刷の操作は,3.3帳票印刷・帳票一覧を参照してください。

#### ④ 戻るボタンをクリックします。

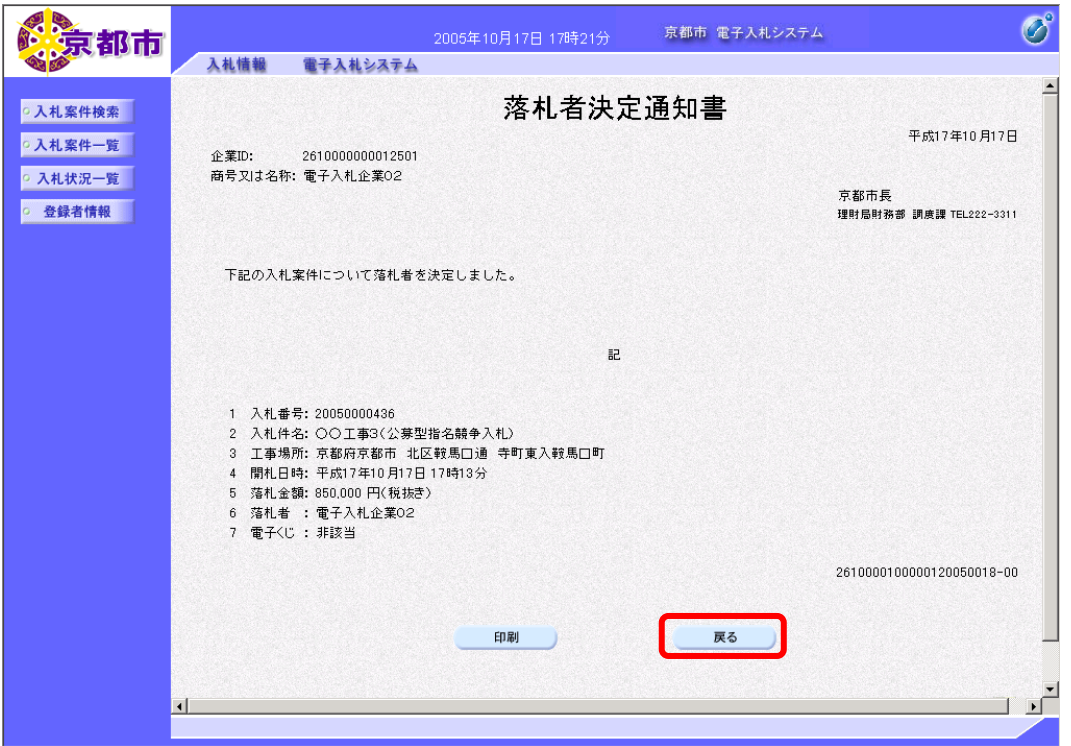

入札状況通知書一覧に戻ります。

一度、通知書を参照すると、通知書確認欄の表示が参照済に変わります。

⑤ 戻るボタンをクリックします。

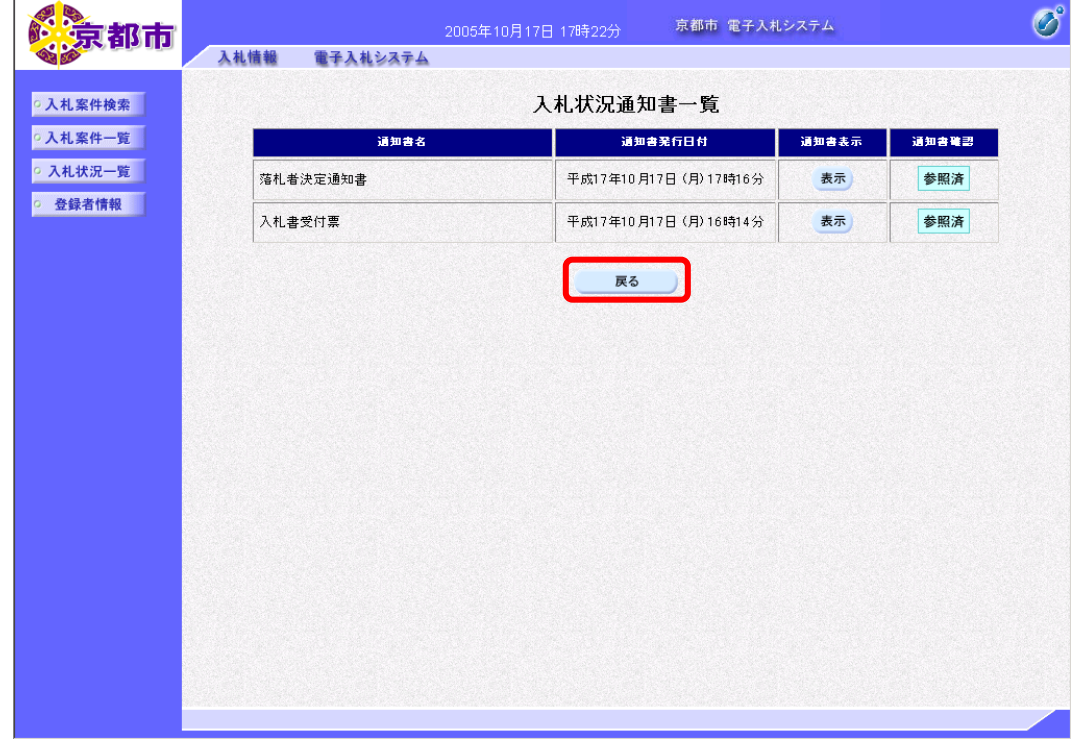

入札状況一覧画面に戻ります。

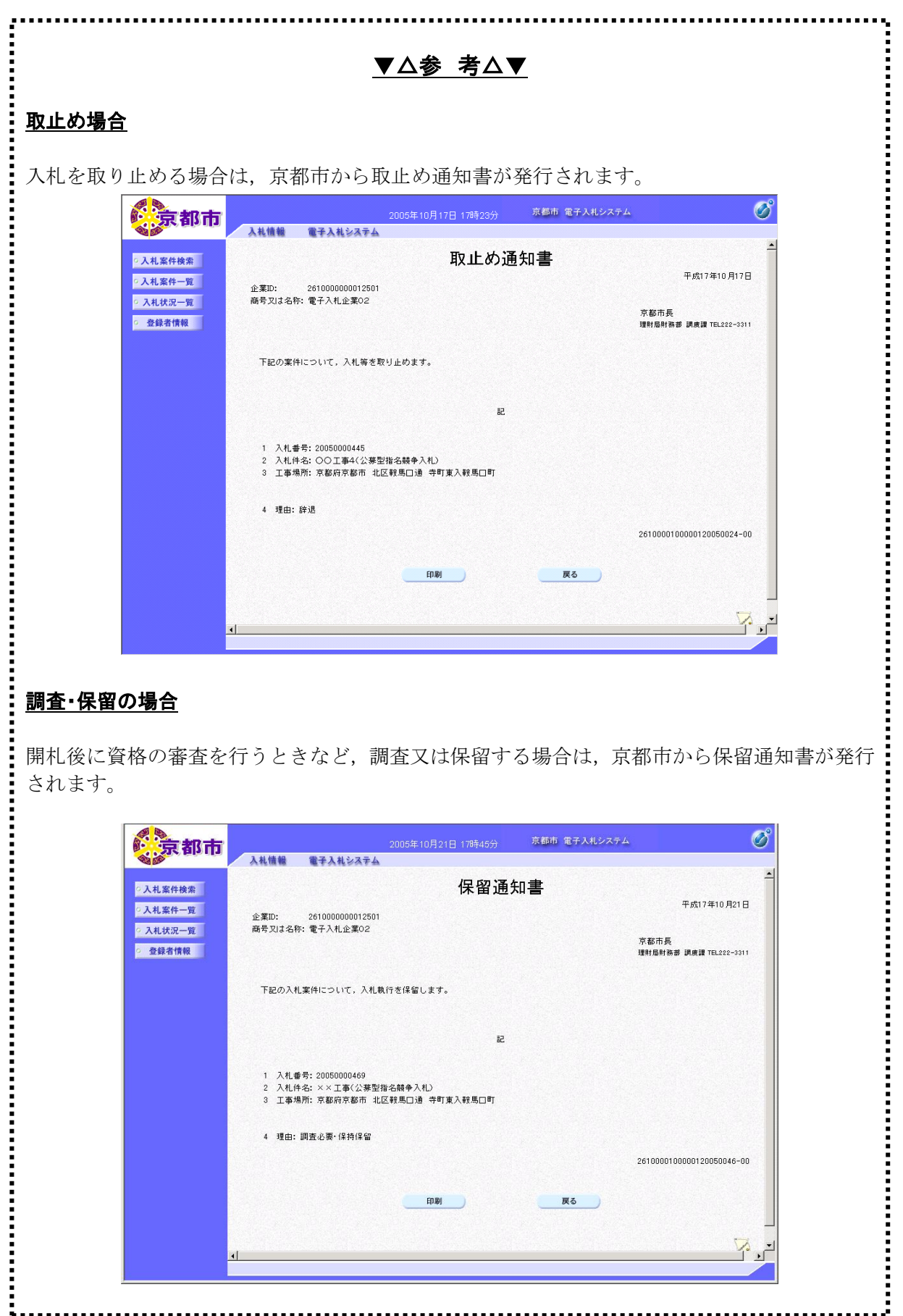

# ▼△参 考△▼

## 電子くじが実施された場合

■電子くじが実施された場合は、京都市から電子くじが実施された旨を記載した、落札者決定通 知書が発行されます。

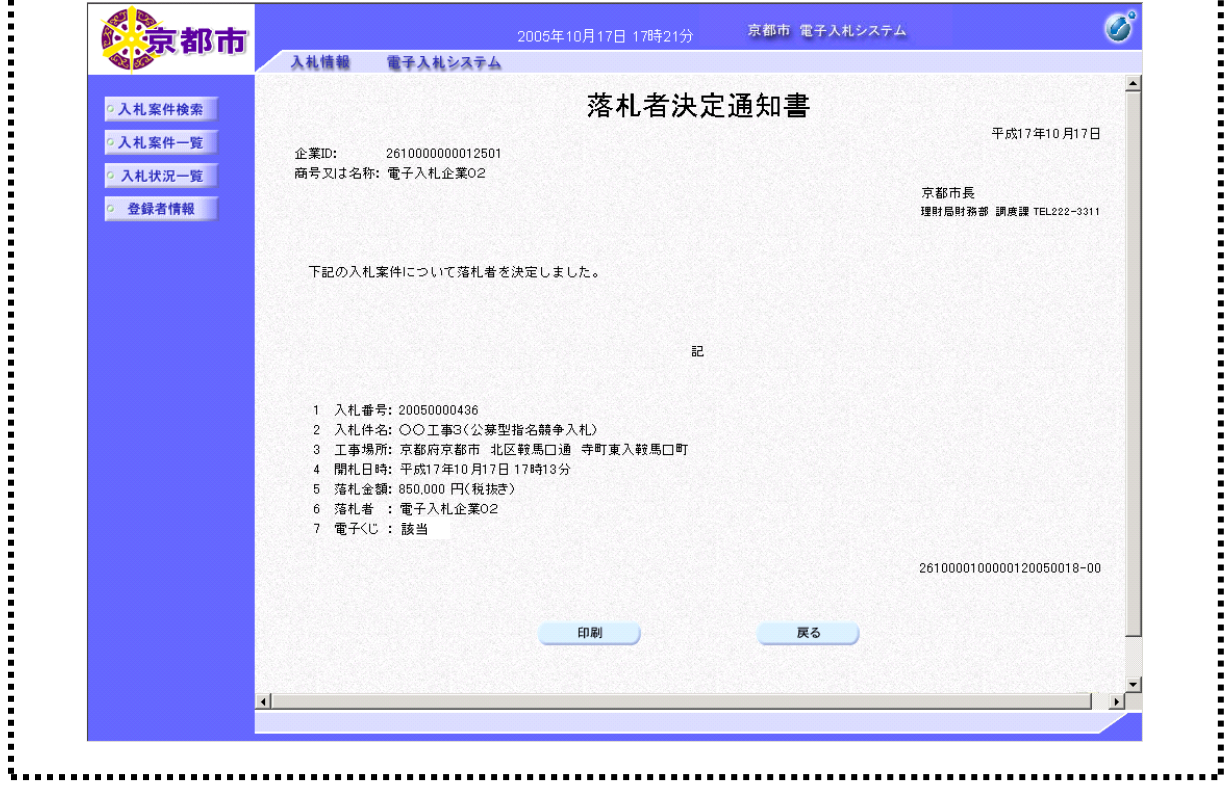